## **Common Functions & Commands**

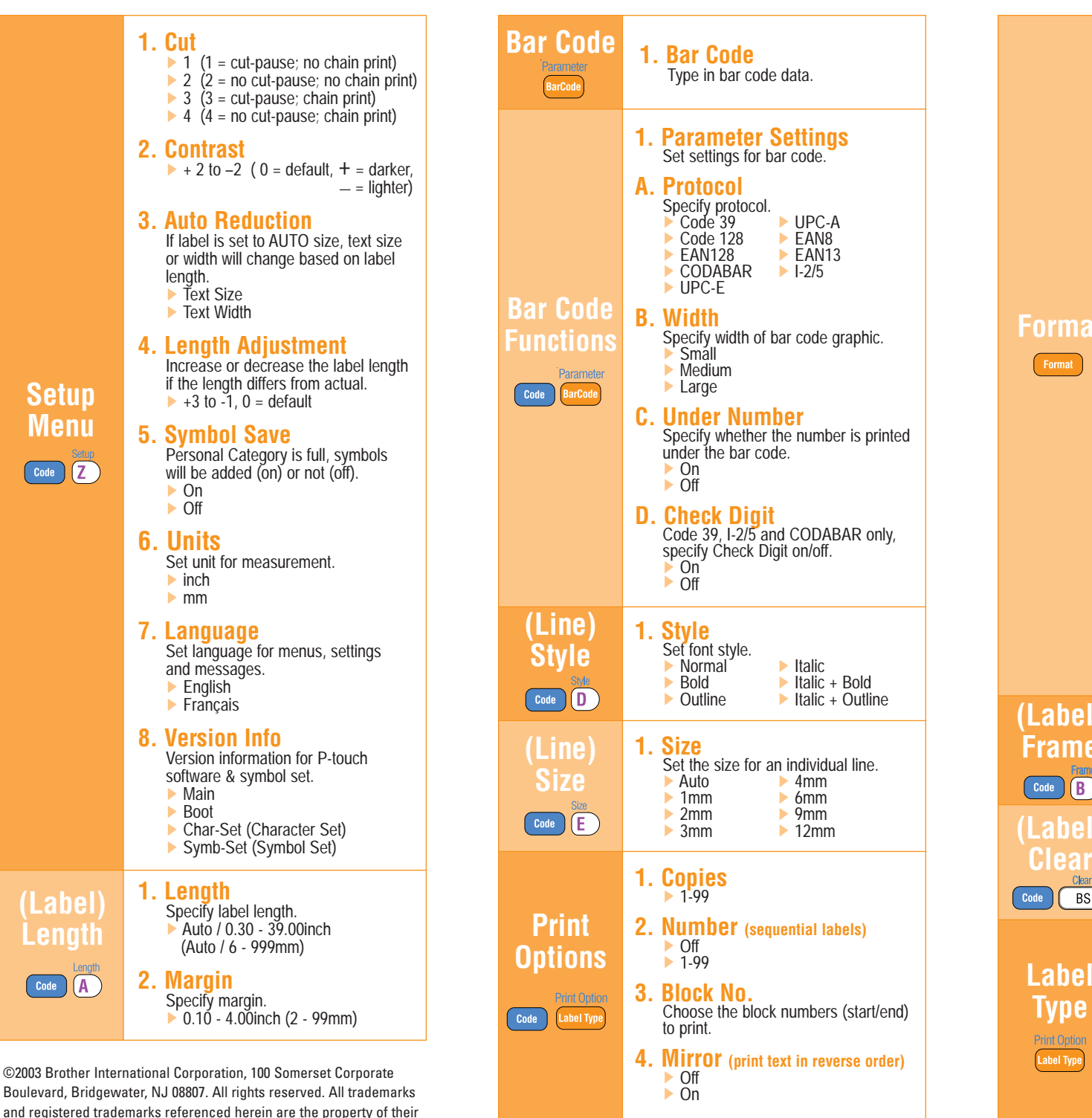

respective companies. LN4394001

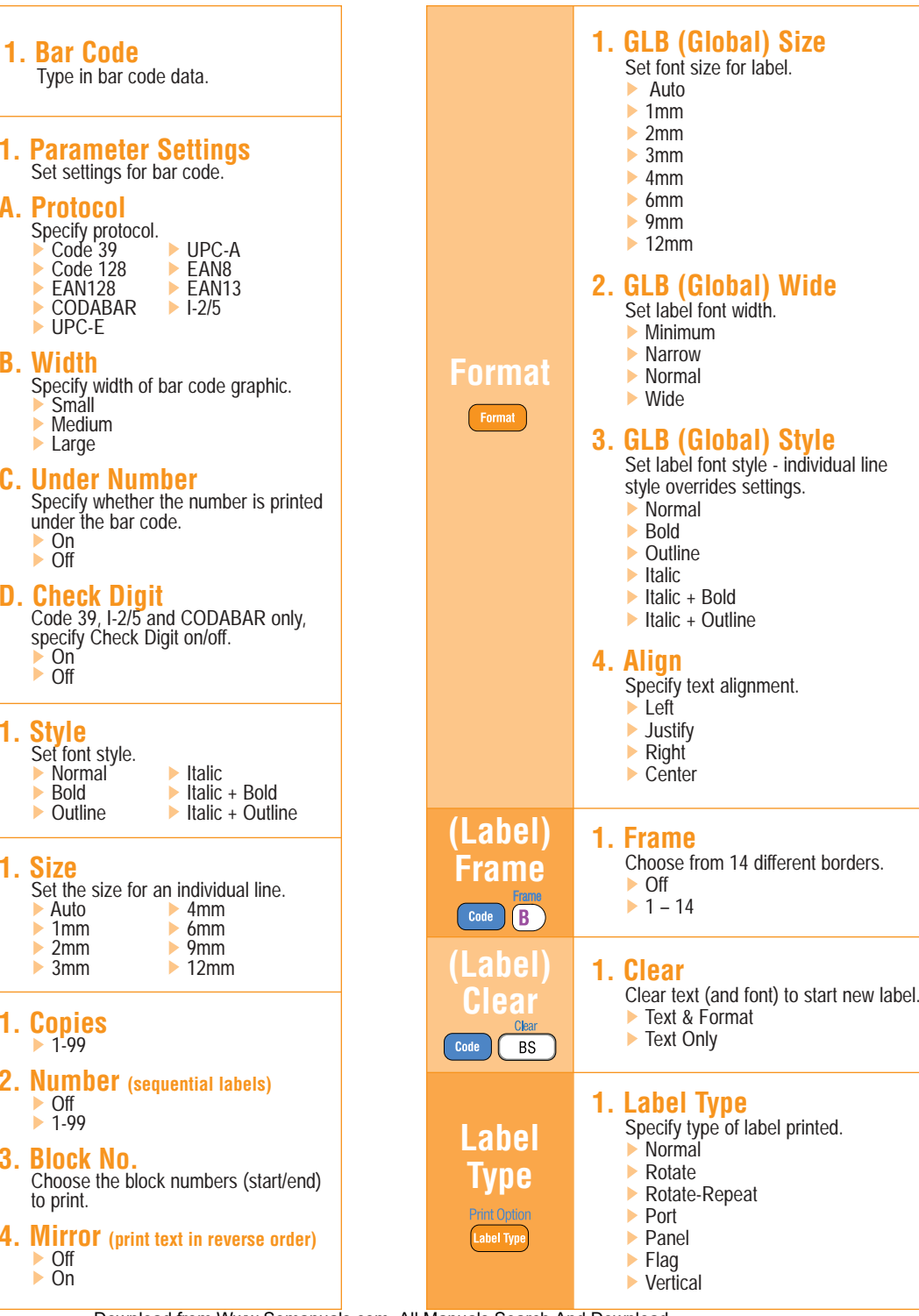

## ELECTRONIC LABELING SYSTEM **Quick Reference Guide** pRO 250 **Paper AND COMPANY** 200  $\bullet$ 800 **Poppe** 2000

**DICERTER** 

Download from Www.Somanuals.com. All Manuals Search And Download.

**TION** 

**CETONE** 

**ATTURDED** 

## **Creating & Printing Commonly Used Labels**

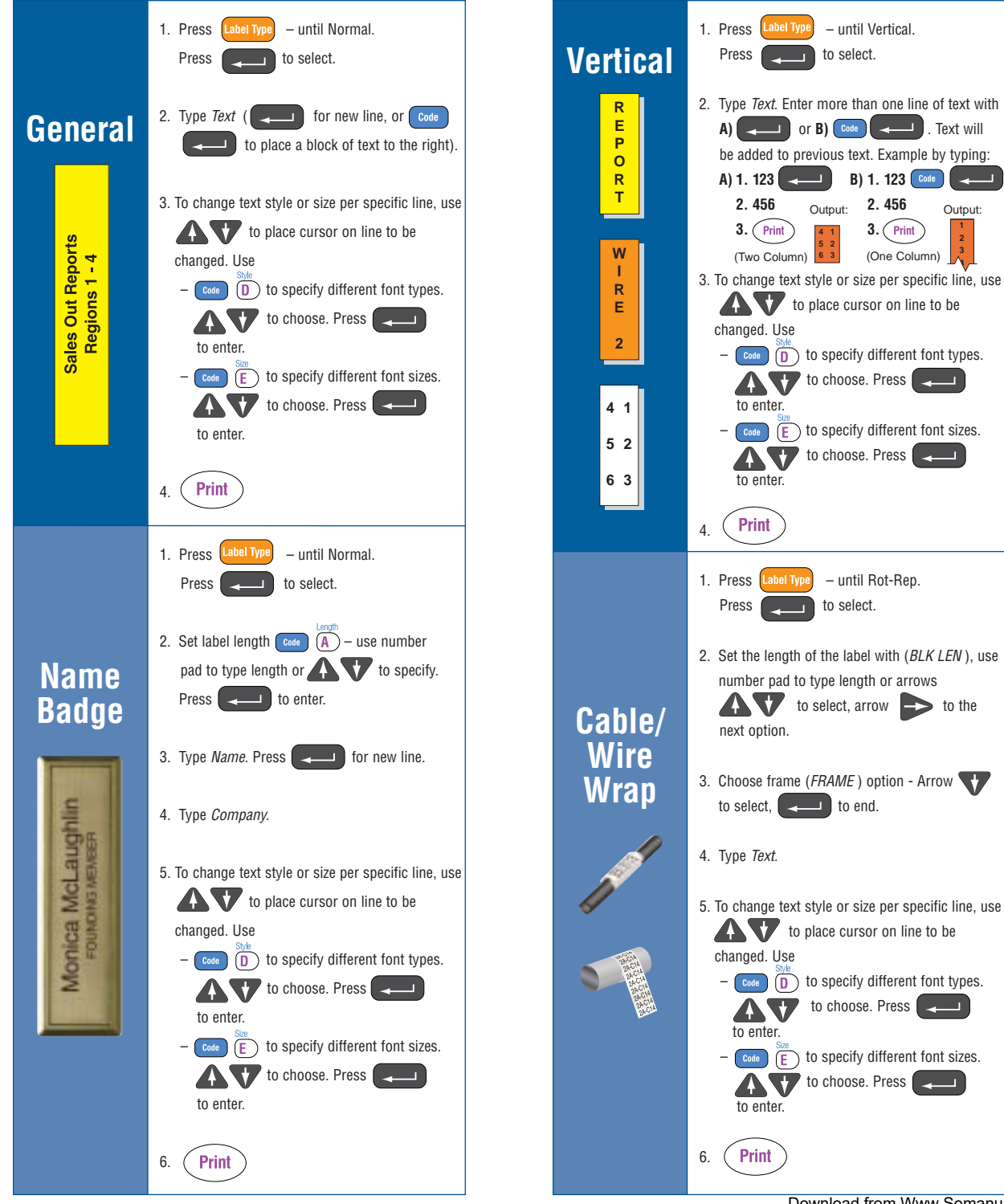

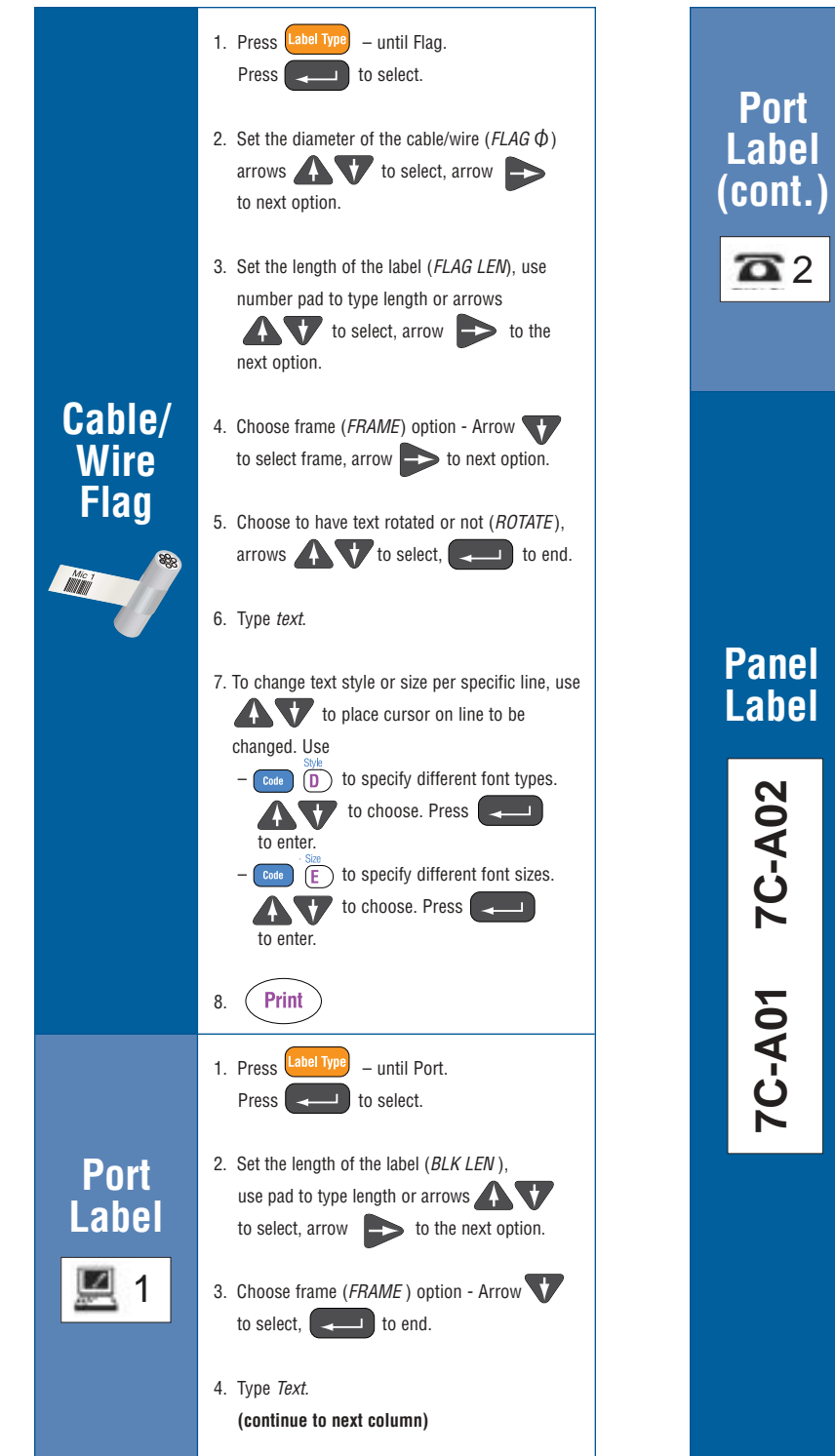

5. To change text style or size per specific line, use to place cursor on line to be

 $\circled{ }$   $\circled{ }$   $\circled{ }$   $\circled{ }$  to specify different font types. to choose. Press

 $\begin{pmatrix} \text{Code} \\ \text{F} \end{pmatrix}$  to specify different font sizes. to choose. Press

2. Set the length of the label with (*BLK LEN* ), use number pad to type length or arrows  $\bullet$  to select, arrow  $\bullet$  to the

3. Choose frame (*FRAME* ) option - Arrow

4. Choose print option - front of a panel or for the reverse of a panel — arrow  $\blacktriangledown$  to select,

5. Type *Text*. Use  $\begin{bmatrix} \cdot & \cdot & \cdot \\ \cdot & \cdot & \cdot \\ \cdot & \cdot & \cdot \end{bmatrix}$  to separate

6. To change text style or size per specific line, use to place cursor on line to be

 $-\left(\begin{array}{cc} \frac{\sqrt{3}}{2} & \frac{\sqrt{3}}{2} \\ \frac{\sqrt{3}}{2} & \frac{\sqrt{3}}{2} \end{array}\right)$  to specify different font types. to choose. Press

 $-$  Code  $\overline{E}$  to specify different font sizes. to choose. Press

to select,  $\left($   $\left($   $\right)$  to end.

to end.

port information.

changed. Use

to enter.

to enter.

(Print

7.

changed. Use

to enter.

to enter.

Print

next option.

1. Press <mark>Label Type</mark> – until Panel. Press to select.

6.

Free Manuals Download Website [http://myh66.com](http://myh66.com/) [http://usermanuals.us](http://usermanuals.us/) [http://www.somanuals.com](http://www.somanuals.com/) [http://www.4manuals.cc](http://www.4manuals.cc/) [http://www.manual-lib.com](http://www.manual-lib.com/) [http://www.404manual.com](http://www.404manual.com/) [http://www.luxmanual.com](http://www.luxmanual.com/) [http://aubethermostatmanual.com](http://aubethermostatmanual.com/) Golf course search by state [http://golfingnear.com](http://www.golfingnear.com/)

Email search by domain

[http://emailbydomain.com](http://emailbydomain.com/) Auto manuals search

[http://auto.somanuals.com](http://auto.somanuals.com/) TV manuals search

[http://tv.somanuals.com](http://tv.somanuals.com/)